Zum Aufruf des Justizportals öffnen Sie bitte den Internetexplorer und geben in der Adresszeile folgende URL ein: [http://www.kostenmarke.justiz.de](http://www.kostenmarke.justiz.de/)

Sie befinden sich nun direkt auf der Startseite des Justizportals zum Erwerb von Elektronischen Kostenmarken.

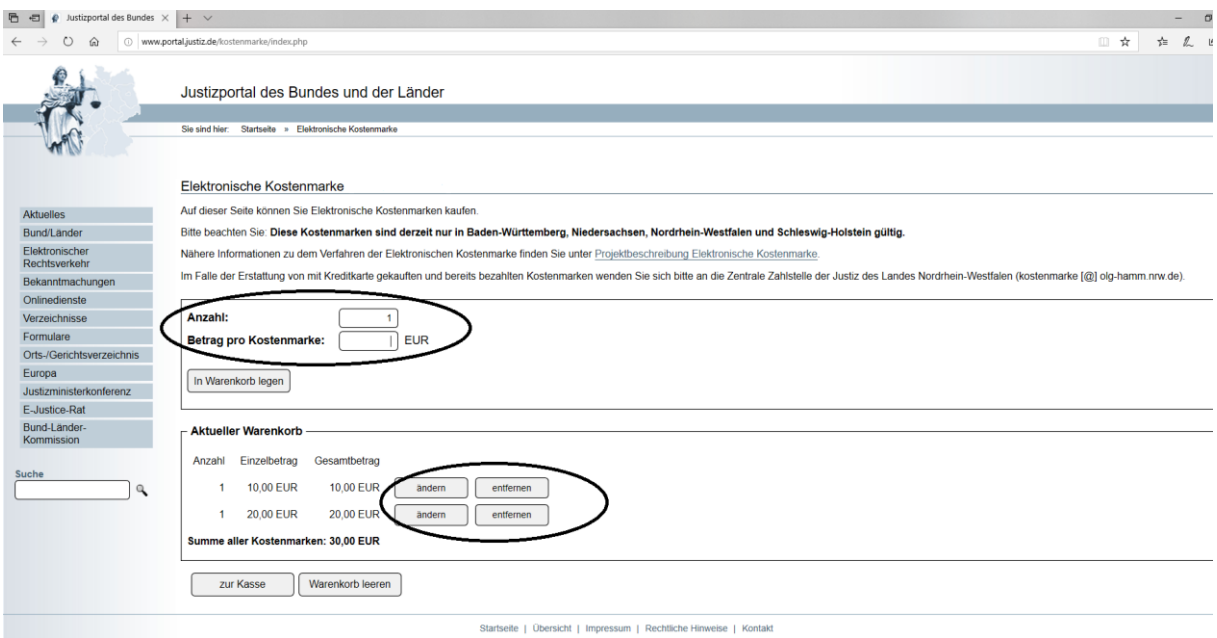

Sie haben hier die Möglichkeit, über die **Warenkorbfunktion** in einem Erwerbsvorgang eine oder mehrere Kostenmarken auch unterschiedlicher Beträge zu erwerben (max. 500 Kostenmarken bis zu einem Gesamtbetrag von 500.000,- €).

Sie können den Warenkorb in diesem Erwerbsvorgang bis zu den vorgenannten Höchstgrenzen beliebig füllen, verändern oder entleeren.

Wenn Sie Ihre Auswahl dann endgültig getroffen haben, erhalten Sie über den Button "zur Kasse" die Möglichkeit, sich für eine Zahlungsart zu entscheiden. Sie können den Gesamtbetrag für den Erwerb der Kostenmarke(n) entweder per Überweisung oder per Kreditkarte zahlen.

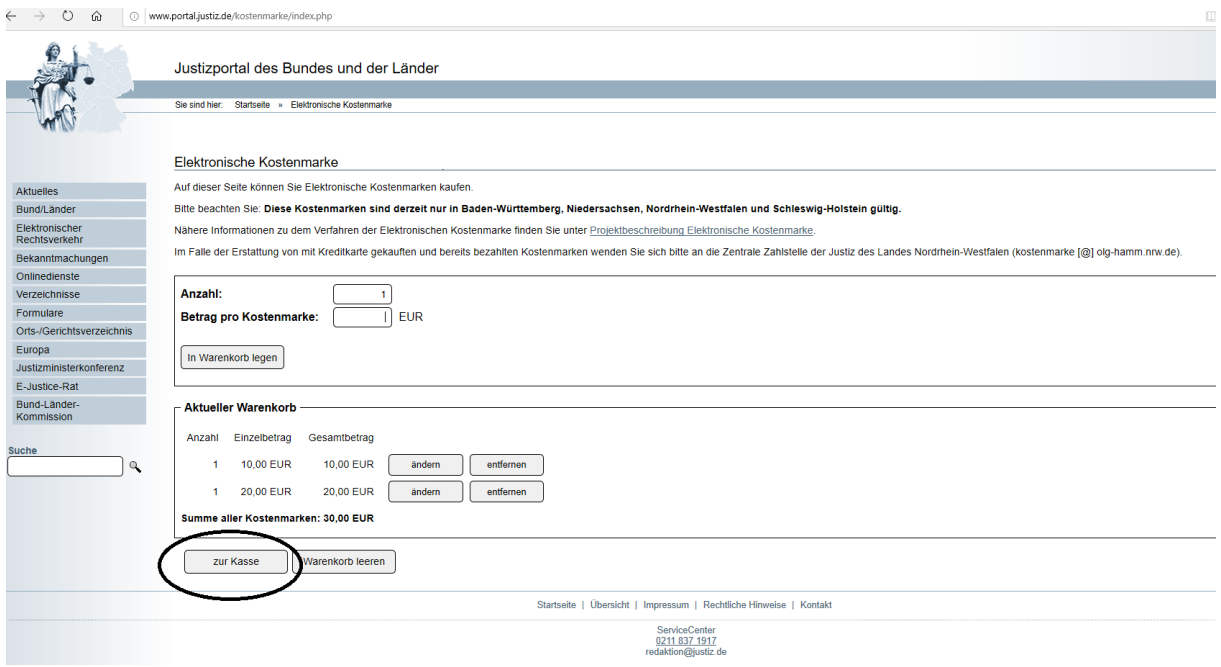

Die Zahlungsart Kreditkarte kann hier ausgewählt werden.

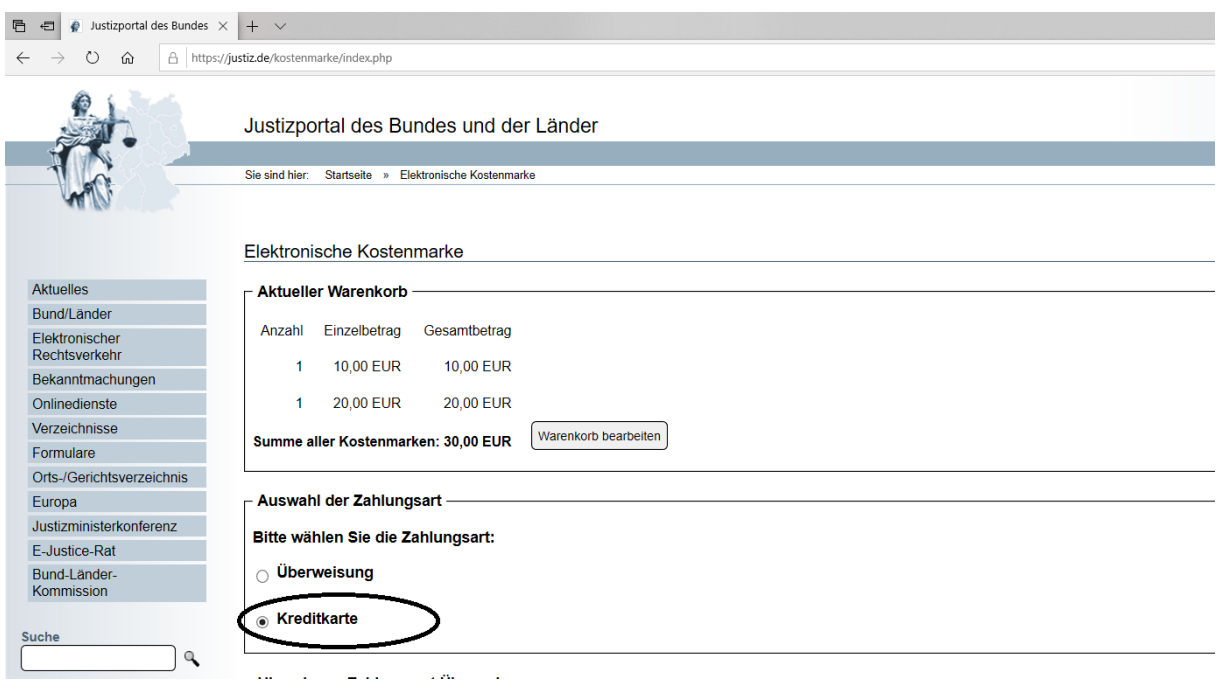

Die Zahlungsart wird Ihnen nachfolgend näher erläutert:

## **Elektronische Kostenmarke** - Anleitung zum Erwerb einer Kostenmarke per Kreditkarte -

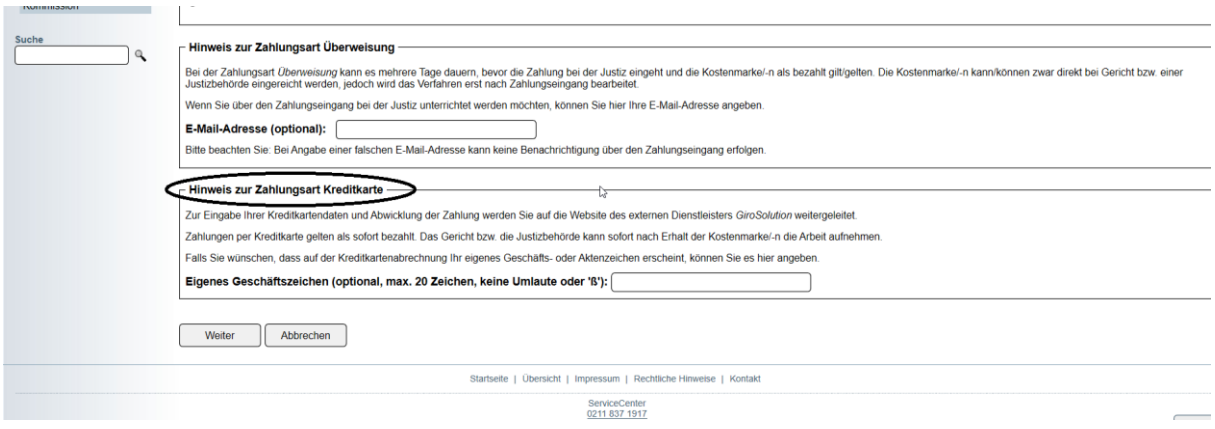

Bei der Zahlung per Kreditkarte entstehen keine externen Gebühren.

Sie haben die Möglichkeit ein eigenes Geschäfts- oder Aktenzeichen anzugeben. Dieses erscheint dann in Ihrer späteren Kreditkartenabrechnung.

Nach Betätigung des Button "Weiter" wird Ihnen nochmals der Kauf der Kostenmarken mit der eindeutigen Bestellnummer und der zu zahlende Gesamtbetrag angezeigt.

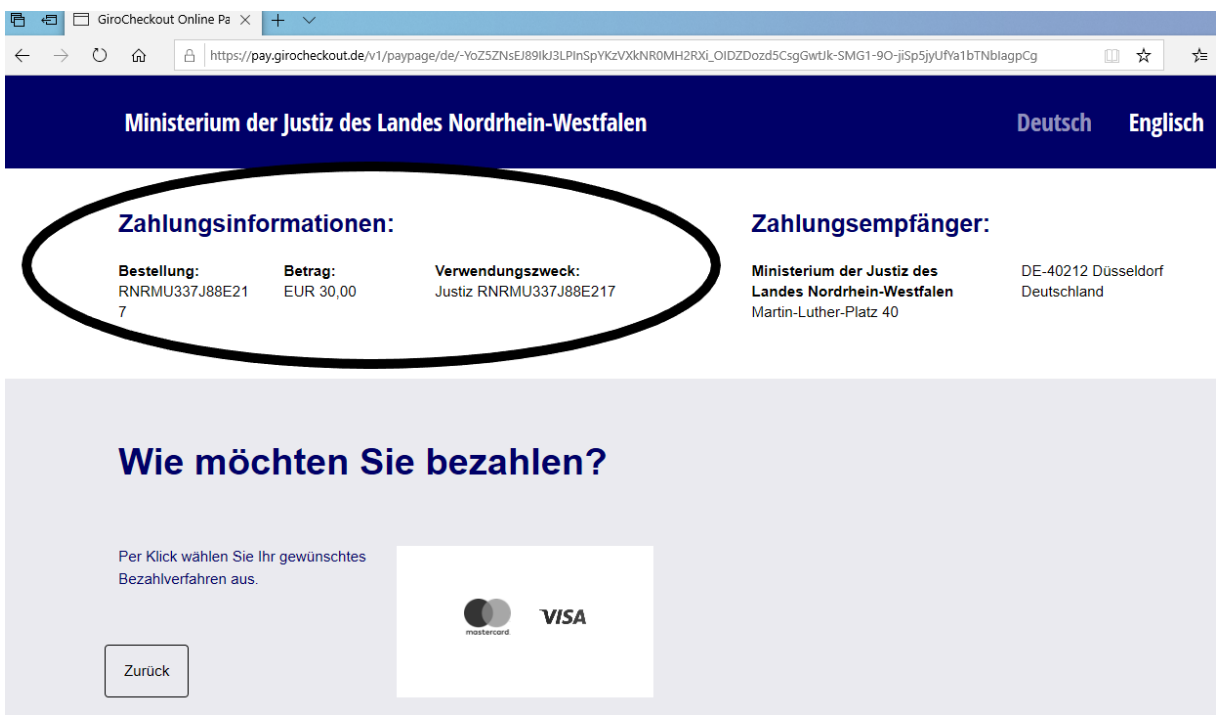

Sie haben hier die Möglichkeit, auch wieder zum Shop zurückkehren und einen neuen Einkauf vornehmen.

Sollte der Kauf aber fortgesetzt und die Zahlung gewünscht sein, wählen Sie das Feld "Kreditkarte" aus und drücken den Button "Weiter".

Nach Betätigung des Button "Weiter" werden Sie auf die Seite des Kreditkartenservice-Unternehmens weitergeleitet.

'n.  $O$   $\hat{a}$ https://pay.girocheckout.de/v1/paypage/de/-YoZ5ZNsEJ89lkJ3LPInSpYKzVXkNR0MH2RXi\_OIDZDozd5CsgGwtJk-SMG1-9O-jiSp5jyUfVa1bTNblagpCg m. ÷. Zahlungsinformationen: Zahlungsempfänger: Ministerium der Justiz des DE-40212 Düsseldorf Bestellung: Betrag: Verwendungszweck: RNRMU337J88E21 ELID 30.00 lustiz DNDML1337 I88E217 Landes Nordrhein-Westfalen Deutschland Martin-Luther-Platz 40  $\overline{7}$ Wie möchten Sie bezahlen? Per Klick wählen Sie Ihr gewünschtes  $\rangle$  visi Kreditkarte Bezahlverfahren aus Karteninhaber Ablaufdatum MM/YY Kartenprüfnu Zurück

Bitte tragen Sie hier nachfolgend Ihre Kartendaten ein.

Nach der Identifizierung bei Ihrer kartenherausgebenden Bank werden Sie im nächsten Schritt auf die Webseite für den Erwerb der Elektronischen Kostenmarke zurückgeleitet und über die Reservierung des Betrages für den Kauf informiert. Falls Sie damit einverstanden sind, dass der Rechnungsbetrag Ihrem Kreditkartenkonto belastet wird, bestätigen Sie dies bitte mit dem Button "Kostenmarke endgültig abrufen und bezahlen".

## **Elektronische Kostenmarke** - Anleitung zum Erwerb einer Kostenmarke per Kreditkarte -

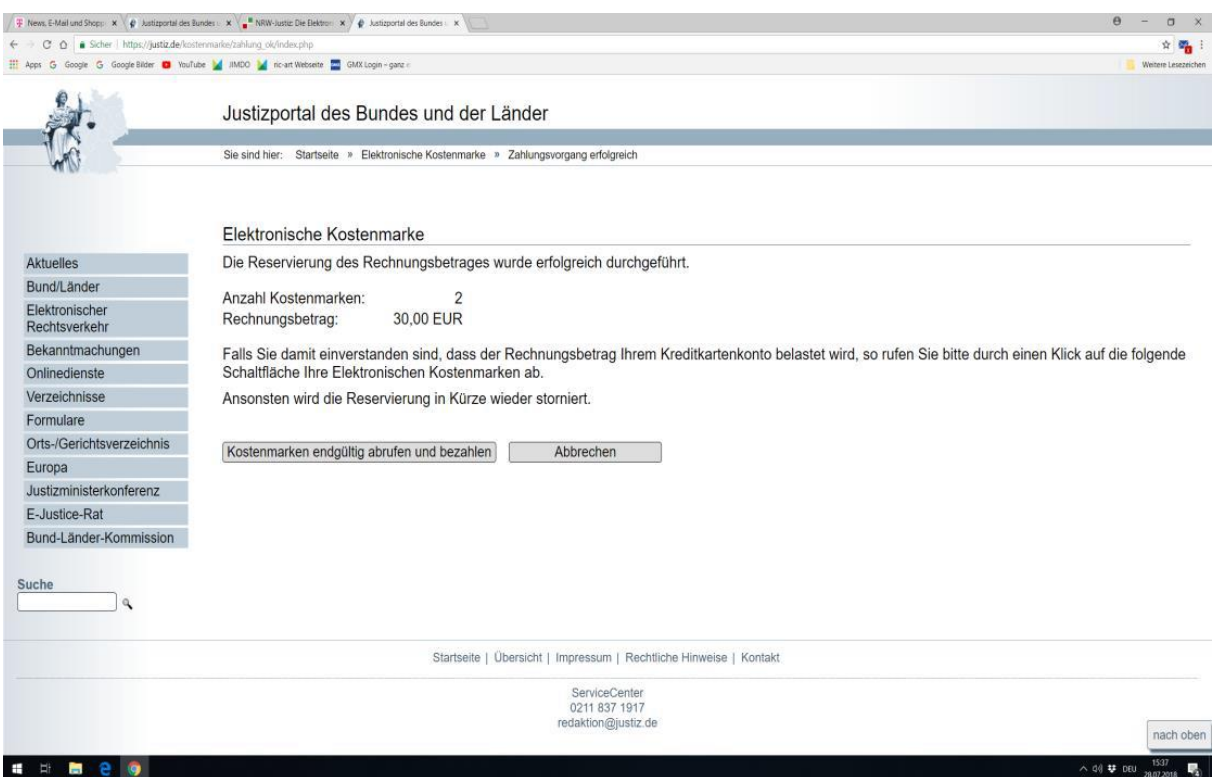

Es erscheint sodann die Quittung über den Erwerb der Elektronischen Kostenmarke mit einer eindeutigen Rechnungsnummer, dem Rechnungsbetrag für den Erwerb einer oder mehrerer Kostenmarken, den Einzelbeträgen der Kostenmarke/-n, Ihrer gewählten Zahlungsweise und dem Kaufdatum.

Dort haben Sie die Möglichkeit, sich die Quittung über den Erwerb der Elektronischen Kostenmarke(n) und die erworbene(n) Kostenmarke(n) als PDF-Datei anzusehen, zu speichern oder sofort auszudrucken.

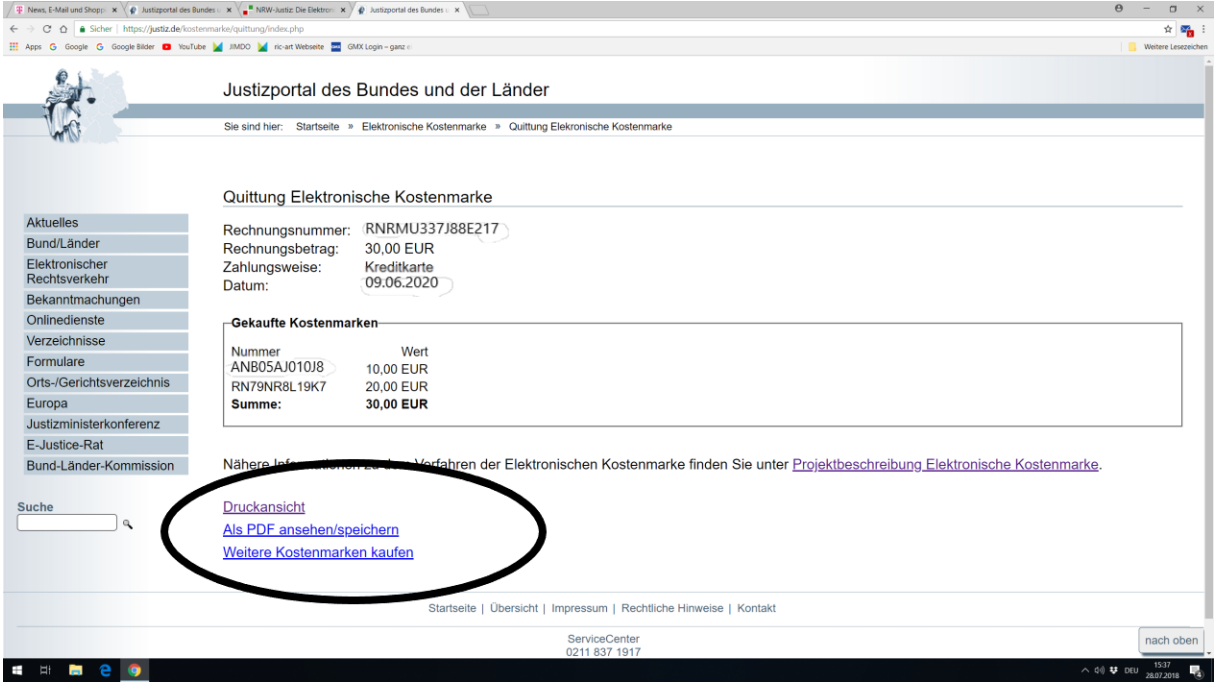

Hinweis zum Druck:

Beim Erwerb von mehreren Kostenmarken können neben der/-n Quittungsseite/-n, aus der sich die einzelnen Kostenmarkennummern mit den entsprechenden Beträgen ergeben, als Anlage auch alle Kostenmarken - jeweils einseitig – ausgedruckt werden.

Bei einem kostenvorschusspflichtigem Verfahren vor Gericht bzw. einer Justizbehörde fügen Sie Ihrem Antrag bitte einen Ausdruck der Elektronischen Kostenmarke (PDF-Datei) bei oder vermerken die Kostenmarken-Nummer in Ihrem Antrag.

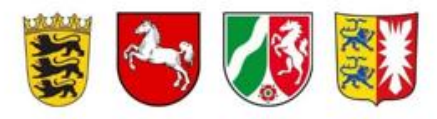

## Elektronische Kostenmarke

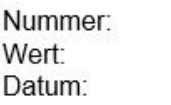

ANB05AJ010J8 10,00 EUR 09.06.2020

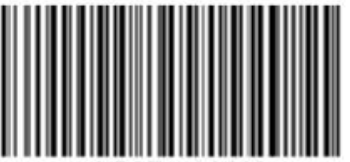

## Justizverwaltungen der Länder

Baden-Württemberg Niedersachsen Nordrhein-Westfalen Schleswig-Holstein